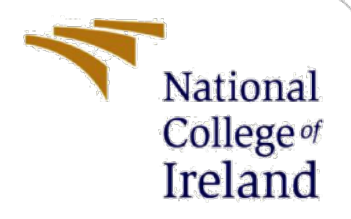

# Configuration Manual

MSc Research Project Data Analytics

Soumya Nayak Student ID: x21121427

School of Computing National College of Ireland

Supervisor: Vladimir Milosavljevic

#### **National College of Ireland**

#### **MSc Project Submission Sheet**

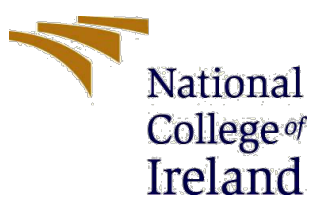

#### **School of Computing**

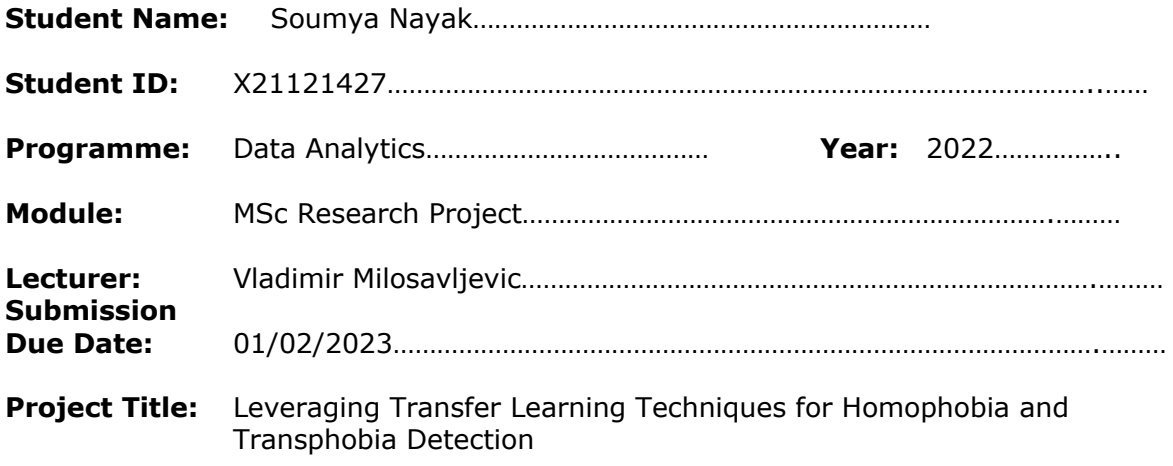

#### **Word Count:** 823……………………………… **Page Count:** 16…………………………….…….………

I hereby certify that the information contained in this (my submission) is information pertaining to research I conducted for this project. All information other than my own contribution will be fully referenced and listed in the relevant bibliography section at the rear of the project.

ALL internet material must be referenced in the bibliography section. Students are required to use the Referencing Standard specified in the report template. To use other author's written or electronic work is illegal (plagiarism) and may result in disciplinary action.

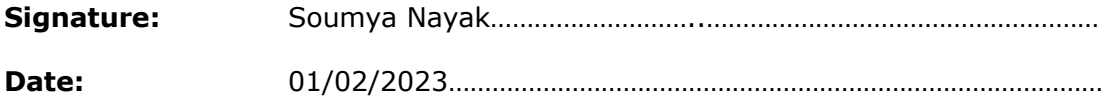

#### **PLEASE READ THE FOLLOWING INSTRUCTIONS AND CHECKLIST**

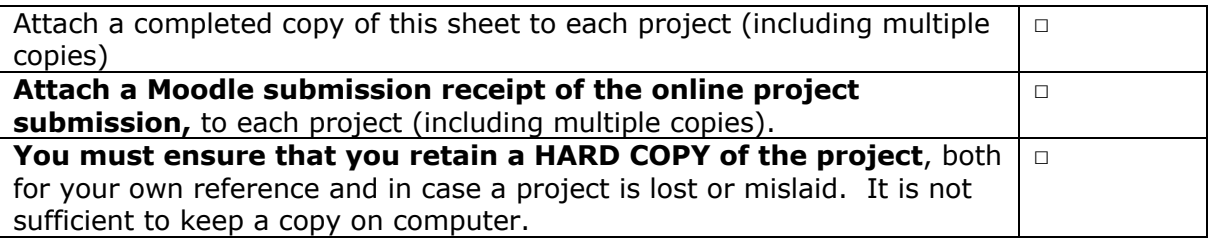

Assignments that are submitted to the Programme Coordinator Office must be placed into the assignment box located outside the office.

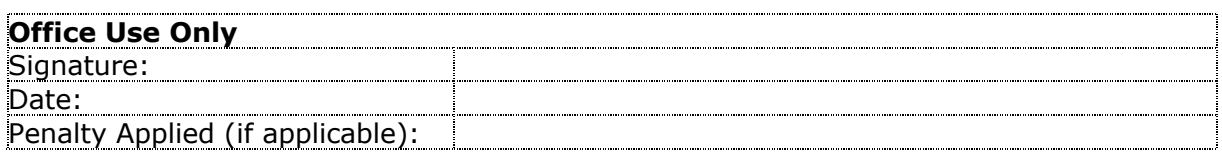

## Configuration Manual

Soumya Nayak X21121427

## **1 Introduction**

This document provides complete information about the software and hardware configuration and components required for the implementation of research project for the Classification of Melanoma Skin Cancer from Melanocyte cell images using Transfer Learning Techniques. The steps mentioned in this configuration manual can be considered to run the code and obtain the desired results.

## **2 Hardware and Software Configuration**

The Technical specifications of device used and windows operating system on which implementation of this research work has been carried out is shown in Figure 1 and 2

## Device specifications

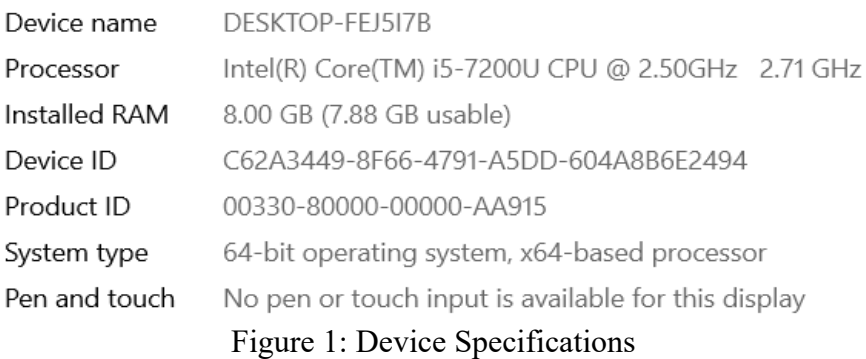

## Windows specifications

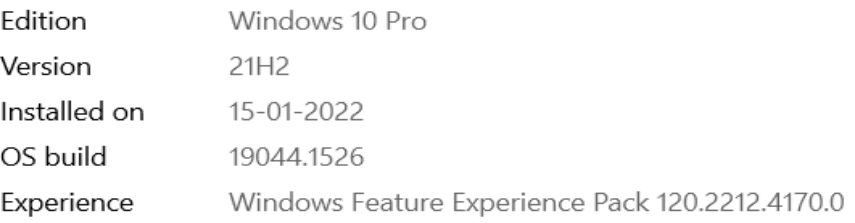

Figure 2: Windows Specifications

Python has been opted as the programming language and Python 3.7 is used for the research implementation. The setup configuration is shown in Figure 3.

| IDE                  | Google Colab Pro, Jupyter Notebook, Kaggle |
|----------------------|--------------------------------------------|
|                      | <b>Notebook</b>                            |
| Programming language | Python                                     |
| Framework            | <b>Tensorflow</b>                          |
| Modules              | Matplotlib, Pandas, Numpy Seaborn, Scikit- |
|                      | learn, cv2, imblearn                       |
| Computation          | GPU                                        |
| Number of GPU        |                                            |
| <b>Type</b>          | Tesla P100-PCIE-16GB                       |

Figure 3: Setup Configuration

## **3 Dataset**

The dataset selected to carry out this thesis is downloaded from kaggle from ISIC (International Skin Imaging Collaboration) 2019 Skin Lesion images for classification containing 8 classes which is publicly available dataset. The link for the dataset is https://www.kaggle.com/datasets/salviohexia/isic-2019-skin-lesion-images-for-classification. The data is uploaded to Google drive and Kaggle account for implementing the models. Moreover, it was downloaded on local system to carry out Exploratory Data Analysis on raw data.

## **4 Implementation on Models**

### **4.1 MobileNetV2 Model**

All the modules and libraries required for the successful execution of MobileNetV2 model are imported as shown in Figure 4.

```
#importing all the required packages
import matplotlib.pyplot as plt
import numpy as np
import cv2
import os
import PIL
import tensorflow as tf
from tensorflow import keras
from tensorflow.keras import layers
from tensorflow.keras.models import Sequential
import pathlib
```
Figure 4: Importing required modules

Reading root path directly from Kaggle as shown in Figure 5 to fetch the dataset since size of dataset is 10GB which can be inconvenient to download in local system due to requirement of more storage.

```
#Reading root path directly from Kaggle to fetch the dataset
dat_dir = "/kaqqle/input/isic-2019-skin-lesion-images-for-classification"#Dataset path
dat_dir = pathlib.Path(dat_dir) #converting data directory into pathlib
dat dir
```
Figure 5: Reading Dataset directly from kaggle

Figure 6 and 7 shows the code to create dictionary for each class and labelling all the eight classes of dataset.

```
#Creating a dictionary for each class with key-value pair
#key represents path, value represents path
image_dict = {'AK': list(data-dir.glob('AK/*.jpg')),
'BCC': list(dat_dir.glob('BCC/*.jpg')),
'BKL' : list(dat_dir.glob('BKL/*.jpg')),
'DF': list(dat_dir.glob('DF/*.jpg')),
'MEL' : list(dat_dir.glob('MEL/*.jpg')),
'NV' : list(dat_dir.glob('NV/*.jpg')),
'SCC': list(data_dir.glob('SCC/*.jpg')),
'VASC' : list(data-dir.glob('VASC/*.jpg'))
```
Figure 6: Create dictionary for each class

```
#Labeling each class
class_dict = \{'AK' : \theta,'BCC' : 1,
'BKL' :2,
'DF' : 3,"MEL' :: 4,'NV' : 5,
'SCC' :6,
'VASC' : 7}
```
Figure 7: Labeling all the classes

The data pre-processing step is shown in Figure 8 where majority classes are downsampled to 2500.

```
#Downsampling all the majority classes to 2500
df_ak = df[df['class'] == 0]df_{\text{bcc}} = df [df['class'] == 1]df_bcc_shuffled = df_bcc.sample(frac=1,random_state = 42)
df_bcc_shuffled_subset=df_bcc_shuffled.iloc[:2500]
df bkl = df [df]'class' == 2
df_bkl_shuffled = df_bkl.sample(frac=1, random_state = 42)df_bkl_shuffled_subset=df_bkl_shuffled.iloc[:2500]
df_df = df(df['class'] == 3]df_mel = df[df['class'] == 4]df_mel_shuffled = df_mel.sample(frac=1, random_state = 42)df_mel_shuffled_subset=df_mel_shuffled.iloc[:2500]
df_nv = df[df['class'] == 5]df_nv_{sub}shuffled = df_nv.sample(frac=1,random_state = 42)
df_nv_shuffled_subset=df_nv_shuffled.iloc[:2500]
df\_sec = df[df['class'] == 6]df_vasc = df[df['class'] == 7]
```
Figure 8: Downsampling majority class

Figure 9 and 10 shows combining the dataframes and shuffling it to make the dataset random

```
#Combining all the dataframes in a single dataframe
frames = [df_ak,df_bcc_shuffled_subset, df_bkl_shuffled_subset,df_df,
          df_mel_shuffled_subset,df_nv_shuffled_subset,df_scc,df_vasc]
df_aug = pd.concat(frames)
```
Figure 9: Combining dataframes

```
#sample function to shuffle the dataframe after downsampling
df_aug = df_aug.sample(frac=1,random_state = 42).reset_index(drop=True)
```
Figure 9: Shuffling the dataframe

Figure 10 shows the splitting of dataset into test and training datasets.

```
#Splitting the data into test and train sets
from sklearn.model_selection import train_test_split
train, test=train_test_split(df_aug, test_size=0.2, random_state=42)
```
Figure 10: Splitting the data into test and train sets

RandomOverSampler is used to balance the imbalanced data. Figure 11 shows the upsampling of minority classes in order to achieve balance dataset for training purpose.

```
#RandomOverSampler to handle imbalanced data
#Upsampling minority classes to balance the data
from sklearn.datasets import make_classification
from imblearn.over sampling import RandomOverSampler
os = RandomOverSampler(sampling_strategy= 'not majority', random_state=42)
```
Figure 11: Upsampling minority classes

Data Transformation is done to convert images into MobileNetV2 compatible input format as shown in Figure 12

```
#Creating the image dataset using Tensorflow
#Converting images into mobilenet compatible input format using ImageDataGenerator
from tensorflow.keras.applications import MobileNetV2
from tensorflow.keras.applications.resnet import preprocess_input
from tensorflow.keras.preprocessing.image import ImageDataGenerator
trainGen = ImageDataGenerator(preprocessing_function=preprocess_input,
                              validation_split=0.3, rescale = 0.0039)#, horizontal_flip=
testGen =ImageDataGenerator(preprocessing_function= preprocess_input, rescale = 0.0039)
X_train_imq = trainGen.flow_from_dataframe(dataframe=df_sampled_train,
                                           x_col='image', y_col='class',
                                           class_mode='sparse', subset='training',
                                           color_mode='rgb', batch_size=32)
X_val_img = trainGen.flow_from_dataframe(dataframe=df_sampled_train, x_col='image',
                                         y_col='class',class_mode='sparse',
                                         subset='validation', color_mode='rgb',
                                         batch_size=32)
X_test_img =testGen.flow_from_dataframe(dataframe=test.x_col='image'.y_col='class'.
                                        class_mode='sparse', color_mode='rgb',
                                        batch_size=32, shuffle=False)
```

```
Figure 12: Data Transformation
```
Figure 13 shows the model building steps of MobileNetV2. To fine tune the model fews extra hidden layers have been added in pre-trained MobileNetV2 transfer learning model with relu and softmax as activation functions. Moreover, 50% of active neurons are considered in dropout layer and model was trained for 30 epochs using Adam's optimizer.

```
#Model building
from tensorflow.keras.models import Sequential. Model
from tensorflow.keras.layers import Activation, Dropout, Flatten,
Dense, Conv2D, MaxPooling2D
pre_trained= MobileNetV2(include_top=False, pooling='avg', input_shape=image_shape)
#for layers in pre_trained.layers:
#layers.trainable=False
pre_trained.trainable=False
inp_model = pre_trained.infout#Extra layers added to fin tune MobileNetV2 model
x=Dense(128, activation='relu')(pre_trained.output)
x = Dropout(0.5)(x)x = Dense(128, activation='relu')(x)output = Dense(8, activation = 'softmax')(x)model = Model(inputs = inp_model, outputs = output)model.compile(loss=tf.keras.losses.SparseCategoricalCrossentropy(from_logits=False),
              optimizer='adam',
              metrics=['accuracy'])
results = model.fit(X_train\_img, epochs=30,validation_data=X_val_img)
```
Figure 12: Model Building

Figure 13 and 14 shows the plotting of learning curves after successful execution of training model.

```
#Accuracy graph for train vs validation data
result=pd.DataFrame(results.history)
plt.plot(result['accuracy'], label='train data')
plt.plot(result['val_accuracy'], label='validation data')
plt.xlabel('Epoch')
plt.ylabel('accuracy')
plt.legend()
plt.show()
```
Figure 13: Accuracy graph for training and validation data

```
#Loss graph for train vs validation data
result=pd.DataFrame(results.history)
plt.plot(result['loss'], label='train data')
plt.plot(result['val_loss'], label='validation data')
plt.xlabel('Epoch')
plt.ylabel('Loss')
plt.legend()
plt.show()
```
Figure 13: Loss graph for training and validation data

Figure 14 shows the code to print confusion matrix and test accuracy of final model.

```
#Confusion matrix
from sklearn.metrics import confusion_matrix, classification_report, accuracy_score
print(f"Accuracy Score: {accuracy_score(pred_df['class'],pred_df['pred'])}")
plt.figure(figsize = (15,8))sns.heatmap(confusion_matrix(pred_df['class'],pred_df['pred']), annot=True, fmt='2d')
                  Figure 14: Confusion matrix and overall test accuracy
```
Figure 15 shows the classification report which is used to identify how well the model is able to classify melanoma skin cancer and which class produces significant results.

```
#Printing classification report
from sklearn.metrics import classification_report
report = classification_report(pred_df['class'], pred_df['pred'])
print(report)
```
Figure 14: Classification report

### **4.2 DenseNet201 and InceptionV3 Model**

The data loading, data pre-processing and data transformation steps for DenseNet201model and InceptionV3 model is almost similar. Only the model building steps in both the models are different. These steps of the whole process is mentioned below.

The data is first loaded in Google Drive and its mounting is done with Google Colab pro for the smooth execution. Figure 15 shows the process of mounting.

> #Mounting google drive to load the dataset from google.colab import drive drive.mount('/content/drive')

Figure 15. Mounting google drive

All the modules and libraries required for the successful execution of DenseNet201 and InceptionV3 models are imported as shown in Figure 16

#importing all the required packages import pandas as pd import numpy as np import os os.environ['TF CPP MIN LOG LEVEL'] = '2' import time import matplotlib.pyplot as plt import cv2 import seaborn as sns sns.set\_style('darkgrid') import shutil from sklearn.metrics import confusion matrix, classification report from sklearn.model\_selection import train\_test\_split import tensorflow as tf from tensorflow import keras from tensorflow.keras.preprocessing.image import ImageDataGenerator from tensorflow.keras.layers import Dense, Activation,Dropout,Conv2D, MaxPooling2D,BatchNormalization from tensorflow.keras.optimizers import Adam, Adamax from tensorflow.keras.metrics import categorical crossentropy from tensorflow.keras import regularizers from tensorflow.keras.models import Model from tensorflow.keras import backend as K import time from tqdm import tqdm from sklearn.metrics import f1 score import sys if not sys.warnoptions: import warnings warnings.simplefilter("ignore") pd.set option('display.max columns', None) pd.set option('display.max rows', None) pd.set\_option('display.max\_colwidth', None)

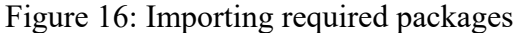

Figure 17 and 18 shows the code for reading image paths and labels and creating test, train and validation dataframes.

```
#Read the paths and labels of images in the dataset
def make dataframes(sdir):
    filepaths=[]
    labels=[]
    classlist=sorted(os.listdir(sdir))
    for klass in classlist:
        classpath=os.path.join(sdir, klass)
        if os.path.isdir(classpath):
           flist=sorted(os.listdir(classpath))
           desc=f'{klass:25s}'
           for f in tqdm(flist, ncols=130, desc=desc, unit='files', colour='blue'):
                fpath=os.path.join(classpath,f)
                filepaths.append(fpath)
               labels.append(klass)
    Fseries=pd.Series(filepaths, name='filepaths')
    Lseries=pd.Series(labels, name='labels')
    df=pd.concat([Fseries, Lseries], axis=1)
    #spilt the dataset into train, test and validation
    train df, dummy df=train test split(df, train size=.95, shuffle=True, random state=123, stratify=df['labels'])
    valid_df, test_df=train_test_split(dummy_df, train_size=.5, shuffle=True, random_state=123, stratify=dummy_df['labels'])
    classes=sorted(train_df['labels'].unique())
    class count=len(classes)
    sample df=train df.sample(n=50, replace=False)
```

```
# calculate the average image height and width
   ht = \thetawt=0count=0for i in range(len(sample df)):
       fpath=sample_df['filepaths'].iloc[i]
       try:
           img=cv2.imread(fpath)
           h = img \cdot shape[0]w = img \cdot shape[1]wt +=wht +=hcount +1except:
           pass
   have=int(ht/count)
   wave=int(wt/count)
   aspect ratio=have/wave
   print('number of classes in processed dataset= ', class count)
   counts=list(train df['labels'].value counts())
   print('the maximum files in any class in train df is ', max(counts), ' the minimum files in any class in train df is ', min(counts))
   print('train_df length: ', len(train_df), ' test_df length: ', len(test_df), ' valid_df length: ', len(valid_df))
   print('average image height=', have, ' average image width=', wave, ' aspect ratio h/w= ', aspect_ratio)
   return train df, test df, valid df, classes, class count
sdir=r'/content/drive/MyDrive/data'
```
train df, test df, valid df, classes, class count=make dataframes(sdir)

Figure 18: Calculating average height and width of image

Figure 19 shows the code to trim the dataframe to maximum class size that is 800 which is considered here.

```
# Set maximum sample size in any class to 800 and define a function to trim classes which contains
#more than 800 samples without modifying other classes
def trim(df, max samples, min samples, column):
    df = df.copy()classes=df[column].unique()
    class count=len(classes)
    leneth = len(df)print ('dataframe initially is of length ', length, ' with ', class_count, ' classes')
    groups=df.groupby(column)
    trimmed df = pd.DataFrame(column s = df.column s)groups=df.groupby(column)
    for label in df[column].unique():
        group=groups.get_group(label)
        count=len(group)
        if count > max samples:sampled group=group.sample(n=max samples, random state=123,axis=0)
            trimmed df=pd.concat([trimmed df, sampled group], axis=0)
        else:
            if count>=min samples:
                sampled group=group
                trimmed df=pd.concat([trimmed df, sampled group], axis=0)
    print('After trimming, the maximum samples in any class is now ', max samples,
          ' and the minimum samples in any class is ', min samples)
    classes=trimmed df[column].unique()# return this in case some classes have less than min samples
    class count=len(classes) # return this in case some classes have less than min samples
    length=len(trimmed df)
    print ('The trimmed dataframe now is of length ', length, ' with ', class count, ' classes')
    return trimmed df, classes, class_count
```
Figure 19: Trimming dataframe to maximum size of 800

Figure 20 and 21 shows the code for data transformation by using different data augmentation techniques.

```
# Perform data augmentation to mitigate class imbalance so that each class will have 800 images
def balance(df, n, working dir, img size):
    df = df.copy()print('Initial length of dataframe is ', len(df))
    aug dir=os.path.join(working dir, 'aug')# directory to store augmented images
    if os.path.isdir(aug dir):# start with an empty directory
        shutil.rmtree(aug dir)
    os.mkdir(aug dir)
    for label in df['labels'].unique():
        dir path=os.path.join(aug dir,label)
        os.mkdir(dir path) # make class directories within aug directory
                                             Figure 20
# create and store the augmented images
total = 0gen=ImageDataGenerator(horizontal flip=True, rotation range=20, width shift range=.2,
                             height shift range=.2, zoom range=.2)
groups=df.groupby('labels') # group by class
for label in df['labels'].unique(): # for every class
    group=groups.get group(label) # a dataframe holding only rows with the specified label
    sample count=len(group) # determine how many samples there are in this class
    if sample count< n: # if the class has less than target number of images
        aug img count=0delta=n - sample_count # number of augmented images to create
        target dir=os.path.join(aug dir, label) # define where to write the images
        msg='{0:40s} for class {1:^30s} creating {2:^5s} augmented images' format(' ', label, str(delta))
        print(msg, '\r', end='') # prints over on the same lineaug gen=gen.flow from dataframe( group, x col='filepaths', y col=None, target size=img size,
                                      class mode=None, batch size=1, shuffle=False,
                                      save_to_dir=target_dir, save_prefix='aug-', color_mode='rgb',
                                      save format='ipg')
       while aug img count<delta:
           images=next(aug_gen)
           aug img count += len(images)
       total +=aug img count
print('Total Augmented images created= ', total)
 Figure 21: ImageDataGenerator to perform data augmentation and storing the augmented 
                                              images
```
Figure 22 shows the code to create augmented dataframe and merging it with training dataframe a create a single dataframe including all the original and augmented images to train the final model.

```
# create aug df and merge with train df to create composite training set ndf
    aug fpaths = []aug_labels=[]
    classlist=os.listdir(aug dir)
    for klass in classlist:
        classpath=os.path.join(aug dir, klass)
        flist=os.listdir(classpath)
        for f in flist:
            fpath=os.path.join(classpath,f)
            aug fpaths.append(fpath)
            aug labels.append(klass)
    Fseries=pd.Series(aug_fpaths, name='filepaths')
    Lseries=pd.Series(aug_labels, name='labels')
    aug_df=pd.concat([Fseries, Lseries], axis=1)
    df=pd.concat([df,aug_df], axis=0).reset_index(drop=True)
    print('Length of augmented dataframe is now ', len(df))
    return df
img_size=(250,300)
working_dir=r'./'
n = 800train_df=balance(train_df, n, working_dir, img_size)
                     Figure 22: Creating a composite dataframe
```
Figure 23 shows the code to convert training, validation and test data into DenseNet201 and InceptionV3 compatible input format.

```
def make gens(batch size, train df, test df, valid df, img size):
    trgen=ImageDataGenerator()
    t and v gen=ImageDataGenerator()
    msg='[0:70s} for train generator'.format('')
    print(msg, ' \r', end='') # prints over on the same linetrain gen=trgen.flow from dataframe(train df, x col='filepaths', y col='labels', target size=img size,
                                       class mode='categorical', color mode='rgb', shuffle=True, batch size=batch size)
   msg='{0:70s} for valid generator'.format(' ')
    print(msg, '\r', end='') # prints over on the same line
    valid gen=t and v gen.flow from dataframe(valid df, x col='filepaths', y col='labels', target size=img size,
                                       class mode='categorical', color mode='rgb', shuffle=False, batch size=batch size)
    # for the test_gen we want to calculate the batch size and test steps such that batch_size X test_steps= number of samples in test set
    # this insures that we go through all the sample in the test set exactly once.
    length=len(test df)
    test batch size=sorted([int(length/n) for n in range(1,length+1) if length % n ==0 and length/n<=80],reverse=True)[0]
    test steps=int(length/test batch size)
    msg='{0:70s} for test generator'.format('')
    print(msg, '\r', end='') # prints over on the same line
    test gen=t and v gen.flow from dataframe(test df, x col='filepaths', y col='labels', target size=img size,
                                       class mode='categorical', color mode='rgb', shuffle=False, batch size=test batch size)
    # from the generator we can get information we will need later
    classes=list(train_gen.class_indices.keys())
    class_indices=list(train_gen.class_indices.values())
    class_count=len(classes)
    labels=test gen.labels
    print ( 'test batch size: ' ,test_batch_size, ' test steps: ', test_steps, ' number of classes : ', class_count)
    return train gen, test gen, valid gen, test batch size, test steps, classes
```
batch size=20

train\_gen, test\_gen, valid\_gen, test\_batch\_size, test\_steps, classes=make\_gens(batch\_size, train\_df, test\_df, valid\_df, img\_size) Figure 23: Data Transformation into DenseNet201 and InceptionV3 compatible input format

Figure 24 shows the code to display sample images from training data

```
#Display sample images from train data
def show image samples(gen):
   t_dict=gen.class_indices
   classes=list(t dict.keys())
   images, labels=next(gen) # get a sample batch from the generator
   plt.figure(figsize=(25, 25))
    length=len(labels)
    if length<25: #show maximum of 25 images
        r=length
   Also:r=25for i in range(r):
       plt.subplot(5, 5, i + 1)
        image=images[i] /255
        plt.imshow(image)
        index=np.argmax(labels[i])
        class_name=classes[index]
        plt.title(class_name, color='blue', fontsize=18)
        plt.axis('off')
    plt.show()
show_image_samples(train_gen)
```
Figure 24: Displaying sample images

Figure 25 and 26 shows the code for building DenseNet201 and InceptionV3 model respectively.

```
# Initialize the Densenet model and define hyperparameters
def make model(img size, lr, mod num=0):
    img shape=(img size[0], img size[1], 3)
    base model=tf.keras.applications.densenet.DenseNet201(include top=False, weights="imagenet",input shape=img shape, pooling='max')
    msg='Created DenseNet201 model'
    base model.trainable=True
    x=base_model.output
    x =BatchNormalization(axis=-1, momentum=0.99, epsilon=0.001 )(x)
    x = \text{Dense}(256, \text{ kernel regularizer} = \text{regularizers}.12(1 = 0.016), activity regularizer=regularizers}.11(0.006),bias regularizer=regularizers.11(0.006) ,activation='relu')(x)
    x = Dropout(rate=.4, seed=123)(x)output=Dense(class count, activation='softmax')(x)
    model=Model(inputs=base model.input, outputs=output)
    model.compile(Adamax(learning rate=lr), loss='categorical crossentropy', metrics=['accuracy'])
    msg=msg + f' with initial learning rate set to \{lr\}'print(msg)
    return model
Ir = .001model=make model(img size, lr, 0) # using B4 model
                                   Figure 25: Model Training of DenseNet201
```

```
# Initialize the Densenet model and define hyperparameters
def make model(img size, lr, mod num=0):
    img_shape=(img_size[0], img_size[1], 3)
    base_model=tf.keras.applications.densenet.DenseNet201(include_top=False, weights="imagenet",input_shape=img_shape, pooling='max')
    msg='Created DenseNet201 model'
    base model.trainable=True
    x=base model.output
    x =BatchNormalization(axis=-1, momentum=0.99, epsilon=0.001 )(x)
    x = Dense(256, kernel_regularizer = regularizers.12(1 = 0.016), activity_regularizer=regularizers.11(0.006),
                    bias_regularizer=regularizers.11(0.006) ,activation='relu')(x)
    x = Dropout(rate=.4, seed=123)(x)output=Dense(class count, activation='softmax')(x)
    model=Model(inputs=base model.input, outputs=output)
    model.compile(Adamax(learning rate=lr), loss='categorical crossentropy', metrics=['accuracy'])
    msg=msg + f' with initial learning rate set to \{lr\}'print(mse)return model
1r = .001model=make model(img size, lr, 0) # using B4 model
```
Figure 26: Model Training of InceptionV3

A custom Keras callback mechanism is created using the code shown in Figure 27. This function allows us to continue or stop the training when specific number of epochs are reached.

```
class LR ASK(keras.callbacks.Callback):
   def init (self, model, epochs, ask epoch, dwell=True, factor=,4): # initialization of the callback
       super(LR ASK, self), init ()
       self.model=model
       self.ask epoch=ask epoch
       self.epochs=epochs
       self.ask=True # if True query the user on a specified epoch
       self.lowest vloss=np.inf
       self.lowest aloss=np.inf
       self.best_weights=self.model.get_weights() # set best weights to model's initial weights
       self.best epoch=1
       self.plist=[]
       self.alist=[]
       self.dwell= dwell
       self.factor=factor
```
Figure 27: Keras custom callback mechanism

Figure 28 and 29 shows the code for final model training and at the same time initializing callback mechanism

```
#Initialize the callback
epochs=20
ask epoch=10
ask=LR ASK(model, epochs,
                           ask epoch)
callbacks=[ask]
```
Figure 28: Initializing callback

#Train the model on train dataset. Validation is done using validation data history=model.fit(x=train gen, epochs=epochs, verbose=1, callbacks=callbacks, validation data=valid gen, validation steps=None, shuffle=False, initial epoch=0)

Figure 29: Model Training

Figure 30 and 31 shows the code to plot learning curves that is loss and accuracy curves for training and validation data.

```
#Display the Loss and Accuracy plot for train vs validation data for each epoch
def tr plot(tr data, start epoch):
    #Plot the training and validation data
    tacc=tr data.history['accuracy']
    tloss=tr_data.history['loss']
    vacc=tr_data.history['val_accuracy']
    vloss=tr data.history['val loss']
    Epoch_count=len(tacc)+ start_epoch
    Epochs=[ ]for i in range (start epoch, Epoch count):
        Epochs.append(i+1)index loss=np.argmin(vloss)# this is the epoch with the lowest validation loss
    val lowest=vloss[index loss]
    index_acc=np.argmax(vacc)
    acc_highest=vacc[index_acc]
    plt.style.use('fivethirtyeight')
    sc label='best epoch= '+ str(index loss+1 +start epoch)
    vc label='best epoch= '+ str(index acc + 1+ start epoch)
    fig, axes=plt.subplots(nrows=1, ncols=2, figsize=(13,5))
    axes[0].plot(Epochs,tloss, 'r', label='Training loss')
    axes[0].plot(Epochs,vloss,'g',label='Validation loss')
    axes[0].scatter(index loss+1 +start epoch,val lowest, s=150, c= 'blue', label=sc label)
    axes[0].scatter(Epochs, tloss, s=100, c='red')
    axes[0].set_title('Training and Validation Loss')
    axes[0].set_xlabel('Epochs', fontsize=18)
    axes[0].set ylabel('Loss', fontsize=18)
    axes[0].legend()
```
#### Figure 30: Plotting learning curves

```
axes[1].plot (Epochs,tacc,'r',label= 'Training Accuracy')
axes[1].scatter(Epochs, tacc, s=100, c='red')
axes[1].plot (Epochs, vacc, 'g', label= 'Validation Accuracy')
axes[1].scatter(index acc+1 +start epoch,acc highest, s=150, c= 'blue', label=vc label)
axes[1].set title('Training and Validation Accuracy')
axes[1].set xlabel('Epochs', fontsize=18)
axes[1].set ylabel('Accuracy', fontsize=18)
axes[1].legend()plt.tight_layout
plt.show()
return index_loss
```

```
loss index=tr plot(history,0)
```
Figure 32 and 33 shows the code for model evaluation and predictions by displaying confusion matrix and classification report.

```
#Generate predictions on test data.
#Display the confusion matrix and classification report for the predictions on test data.
def predictor(test gen):
   y pred= []error_list=[]
    error pred list = []y true=test gen.labels
    classes=list(test gen.class indices.keys())
    class count=len(classes)
    errors=0preds=model.predict(test gen, verbose=1)
    tests=len(preds)
    for i, p in enumerate(preds):
        file=test_gen.filenames[i]
        pred_index=np.argmax(p)
        true index=test gen.labels[i] # labels are integer values
        if pred index != true_index: # a misclassification has occurred
            errors = errors + 1file=test gen.filenames[i]
            error_class=classes[pred_index]
            t=(file, error class)
            error_list.append(t)
        y_pred.append(pred_index)
```
#### Figure 32: Generating predictions on test data

```
acc=(1-errors/tests)*100msg=f'there were {errors} errors in {tests} tests for an accuracy of {acc:6.2f}'
print(msg)ypred=np.array(y_pred)
ytrue=np.array(y true)
f1score=f1 score(ytrue, ypred, average='weighted')* 100
if class count \leq 30:
    cm = confusion matrix(ytrue, ypred)
    # plot the confusion matrix
    plt.figure(figsize=(12, 8))
    sns.heatmap(cm, annot=True, vmin=0, fmt='g', cmap='Blues', cbar=False)
    plt.xticks(np.arange(class count)+.5, classes, rotation=90)
   plt.yticks(np.arange(class_count)+.5, classes, rotation=0)
   plt.xlabel("Predicted")
   plt.ylabel("Actual")
   plt.title("Confusion Matrix")
   plt.show()
clr = classification_report(y_true, y_pred, target_names=classes, digits= 4) # create classification report
print("Classification Report:\n----------------------\n", clr)
return errors, tests, error list, f1score
```
errors, tests, error list, f1score =predictor(test gen)

Figure 33: Calculating test accuracy

## **5 Results**

## **5.1 MobileNetV2**

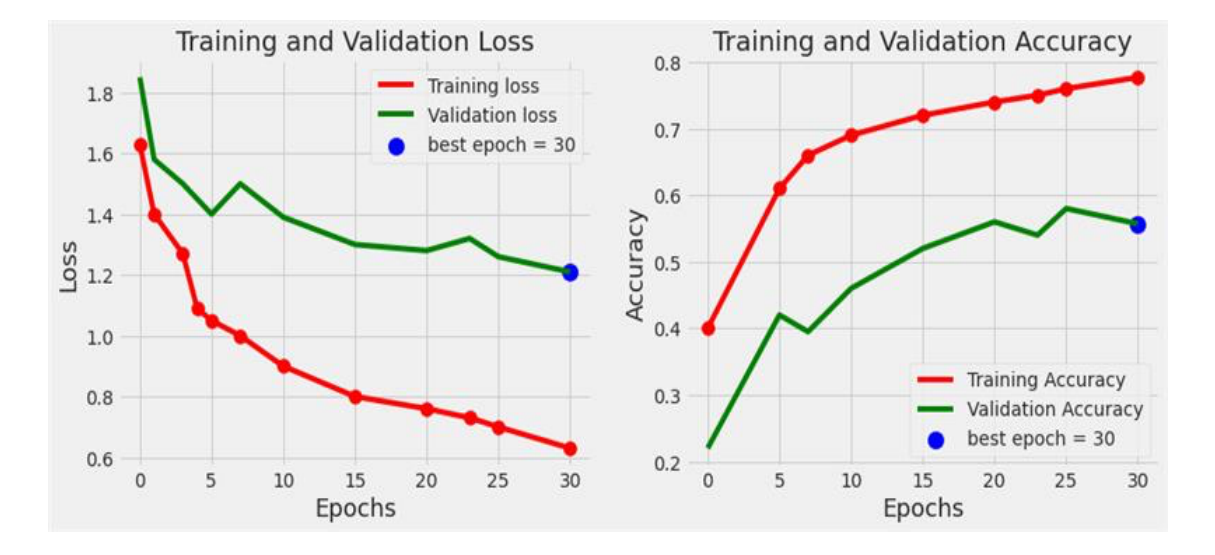

Figure 34: Learning Curves

|              | precision |      | recall f1-score | support |
|--------------|-----------|------|-----------------|---------|
| 0            | 0.29      | 0.57 | 0.38            | 171     |
| 1            | 0.58      | 0.50 | 0.54            | 497     |
| 2            | 0.48      | 0.47 | 0.47            | 530     |
| з            | 0.22      | 0.33 | 0.26            | 43      |
| 4            | 0.56      | 0.43 | 0.49            | 472     |
| 5            | 0.68      | 0.59 | 0.63            | 530     |
| 6            | 0.28      | 0.44 | 0.34            | 111     |
| 7            | 0.45      | 0.66 | 0.54            | 44      |
| accuracy     |           |      | 0.50            | 2398    |
| macro avg    | 0.44      | 0.50 | 0.46            | 2398    |
| weighted avg | 0.53      | 0.50 | 0.51            | 2398    |

Figure 35: Classification Report

## **5.2 DenseNet201**

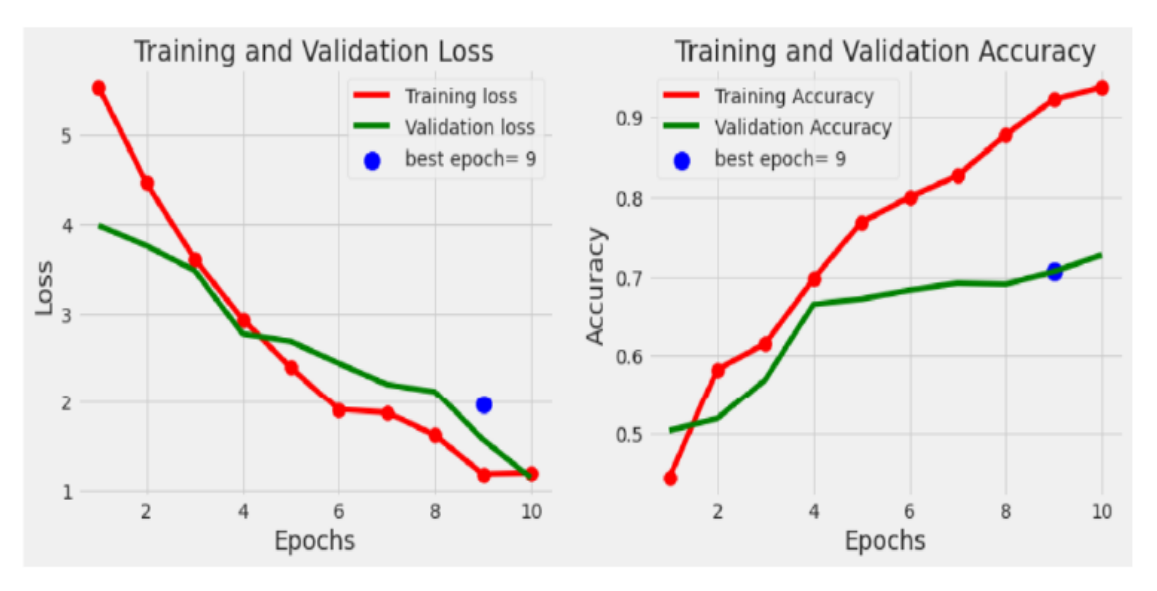

Figure 36: Learning Curves

#### Classification Report:

|              | precision | recall | f1-score | support |
|--------------|-----------|--------|----------|---------|
| AК           | 0.3696    | 0.7727 | 0.5000   | 22      |
| <b>BCC</b>   | 0.7234    | 0.8193 | 0.7684   | 83      |
| <b>BKL</b>   | 0.5636    | 0.4697 | 0.5124   | 66      |
| DF           | 0.3333    | 0.5000 | 0.4000   | 6       |
| MEL          | 0.4690    | 0.6018 | 0.5271   | 113     |
| NV           | 0.8893    | 0.7236 | 0.7979   | 322     |
| <b>SCC</b>   | 0.5000    | 0.4375 | 0.4667   | 16      |
| <b>VASC</b>  | 0.6667    | 1,0000 | 0.8000   | 6       |
| accuracy     |           |        | 0.6830   | 634     |
| macro avg    | 0.5644    | 0.6656 | 0.5966   | 634     |
| weighted avg | 0.7235    | 0.6830 | 0.6936   | 634     |

Figure 37: Classification Report

## **5.3 InceptionV3**

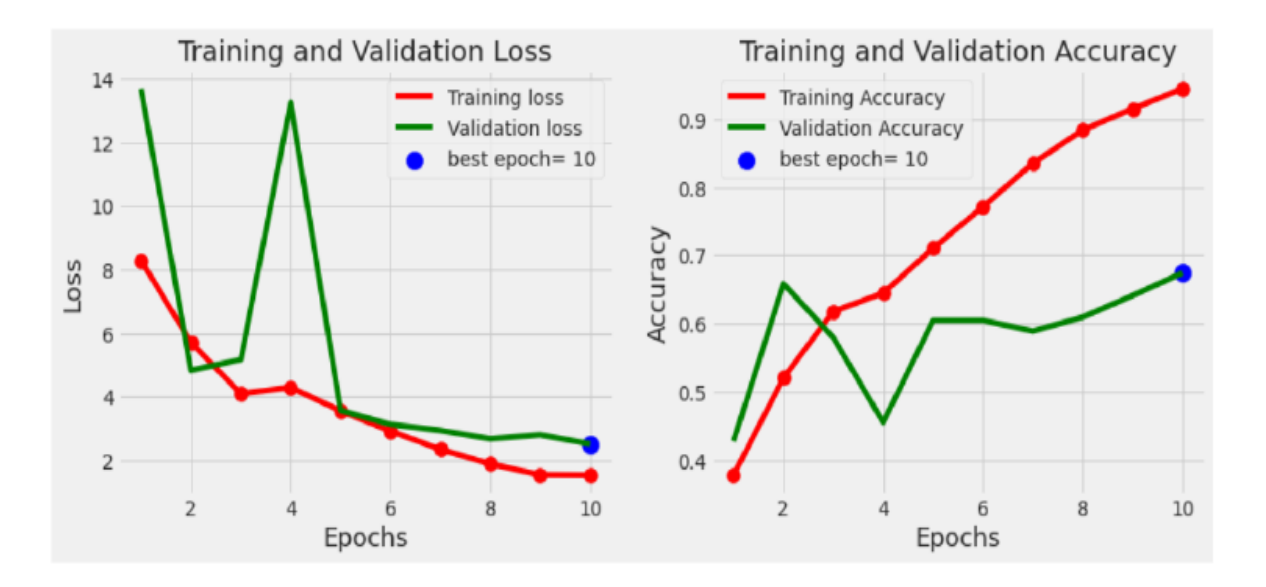

Figure 38: Learning Curves

## Classification Report:

| precision |        |        | support         |
|-----------|--------|--------|-----------------|
| 0.2759    | 0.7273 | 0.4000 | 22              |
| 0.7206    | 0.5904 | 0.6490 | 83              |
| 0.3838    | 0.5758 | 0.4606 | 66              |
| 0.0000    | 0.0000 | 0.0000 | 6               |
| 0.5700    | 0.5044 | 0.5352 | 113             |
| 0.8529    | 0.7205 | 0.7811 | 322             |
| 0.4211    | 0.5000 | 0.4571 | 16              |
| 0.4000    | 1,0000 | 0.5714 | 6               |
|           |        | 0.6404 | 634             |
| 0.4530    | 0.5773 | 0.4818 | 634             |
| 0.6931    | 0.6404 | 0.6559 | 634             |
|           |        |        | recall f1-score |

Figure 39: Classification Report